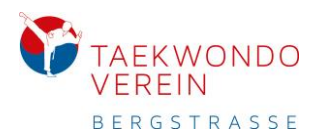

### Der Online-Mitgliederbereich

Der Zugang zum **Online-Mitgliederbereich** ist nur den Mitgliedern gestattet, die einen gültigen Mitgliedsvertrag bei Taekwondo Verein Bergstraße Bensheim e.V. haben. Jedem Mitglied wurden die nötigen Informationen am 22.03.2020 per E-Mail zugeschickt.

Den Online-Mitgliederbereich kann nur einsehen, wer sich mit einem gültigen Login auf der Seite einloggt. Bin ich nicht eingeloggt, kann ich zwar die Bereiche aufrufen, sehe aber keine Inhalte.

### Wie kann ich mich im Mitgliederbereich anmelden?

- 1. Ich habe folgende Informationen per E-Mail bekommen:
	- a. Informationsmail am Sonntag 22.03.2020 um 15:42 Uhr
	- b. Kurz danach eine Mail mit den Login-Daten. Hier enthalten sind : **Username Password** Der Username ist entweder die Mitgliedsnummer (05-071-…..) oder die **Kontakt-E-Mail-Adresse**, an die auch die Login-Daten geschickt wurden. Das Passwort ist eine Zahlen-Buchstabenkombination (12-stellig) und wurde von unserem System individuell vergeben.

#### **Sollte ich diese beiden Informationen nicht zur Hand haben, kann ich mich nicht einloggen!**

- 2. Bitte folgende Internetseite aufrufen: <http://mitglieder.taekwondo-bergstrasse.de/>
- 3. Wenn Ihr die Seite direkt und nicht über unsere Homepage aufgerufen habt, müsst Ihr zuvor auf die Option "Login" gehen und Euch nun anmelden.

Zum Einloggen bitte rechts oben auf **Login** gehen.

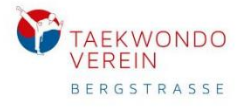

Online Dojang  $\sim$ Tutorials  $\sim$  $\Omega$  $\log_{10}$   $\sim$ zur Homepage

## Willkommen im Mitgliederbereich

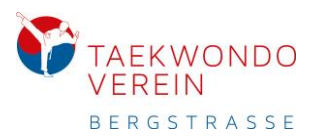

4. Ihr kommt nun direkt auf den Login-Bereich.

# Mitglieder Anmeldung

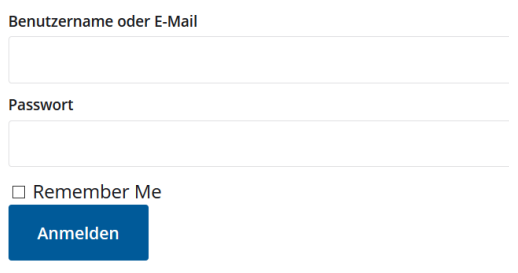

Bei **Benutzername oder E-Mail** bitte den Usernamen bzw. die **Kontakt-E-Mail-Adresse** angeben. Bei Passwort bitte das zugeschickte **Password** eingeben.

Ihr könnt gerne den Haken bei "Remember Me" setzen, dann müsst Ihr nicht jedes Mal das Passwort neu eingeben.

Jetzt auf die blaue Schaltfläche "Anmelden" klicken.

Nun solltet Ihr angemeldet sein und habt Zugriff auf all Eure Bereiche.